# Google Our GeoSpatial Cloud: Hands on with the Google Maps Data API

Mano Marks, Ossama Alami Developer Advocates Google

March 30, 2010

Quiet! I'm coding!

http://bit.ly/MapsDataAPILab

# Intro to My Maps

**Demo** 

# My Earth

<u>Demo</u>

#### Overview of Maps Data API

- Programmatic access to My Maps storage
- Add, Update, and Delete Maps
- Add, Update, and Delete Features on a Map
- Spatial and Attribute queries
- and, just for you

As of today...

Upload KML and CSV files directly using the API

### Google Data APIs

- REST-inspired technology for reading, writing, and modifying information on the web
- AtomPub based
- Basis for several Google Data services, including Picasa, YouTube, Calendar, Spreadsheets, Apps, Base, Blogger, Sites...You get the idea

#### Ways to access

- Direct interaction using <u>cURL</u>
- Using a <u>Java</u>, <u>Python</u>, <u>Objective-C</u>, or <u>JavaScript</u> client library
- Roll your own

#### Authentication

- AuthSub, Google's own authentication
- OAuth, an open authentication standard

#### It's all about Feeds

[Open Files]

#### Available Feeds

- http://maps.google.com/maps/feeds/maps/default/full returns all maps associated with the user
- http://maps.google.com/maps/feeds/maps/default/owned returns all maps created by the user
- http://maps.google.com/maps/feeds/maps/default/public returns all public maps created by the user
- http://maps.google.com/maps/feeds/maps/default/unlisted returns all unlisted maps created by the user

## What you're going to do

## http://bit.ly/MapsDataAPILab

#### Create a web page that does the following:

- 1. Load all maps in your Google Account
- 2. Change the name of one of your maps
- 3. Displays the KML of all the features on a map
- 4. Adds a new feature on one of your maps
- 5. Searches within the map by a bounding box

# Questions?

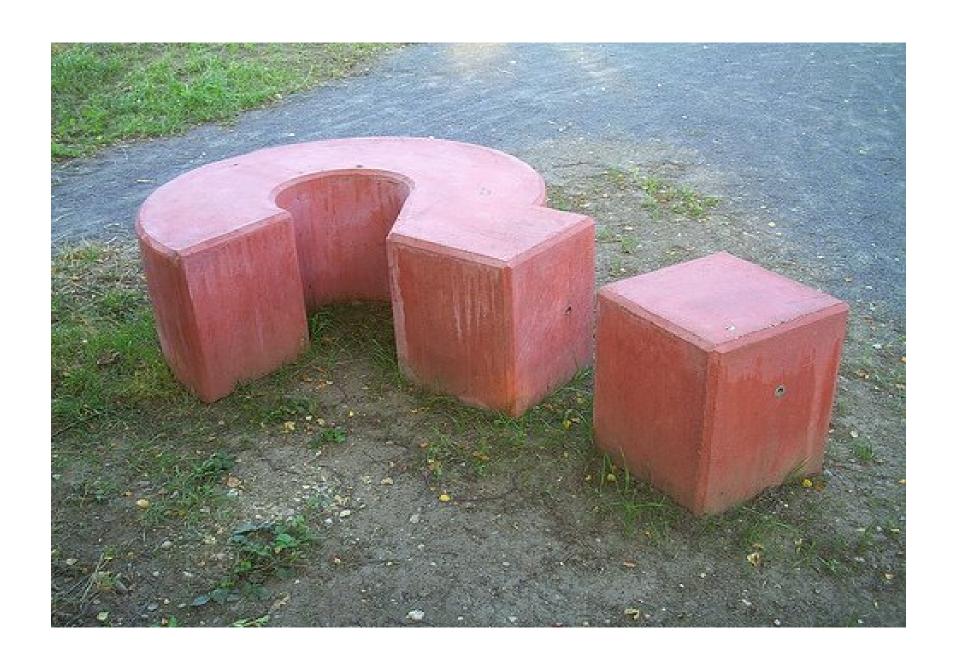